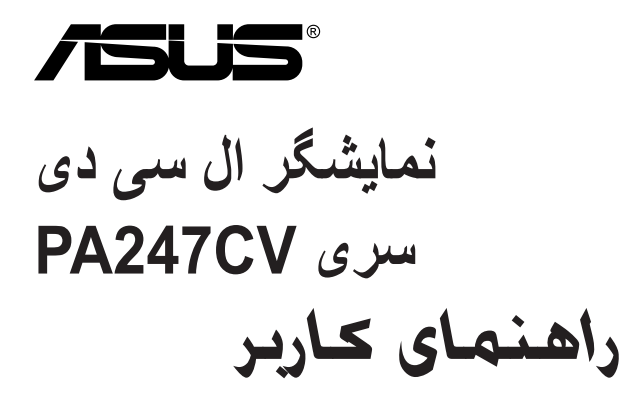

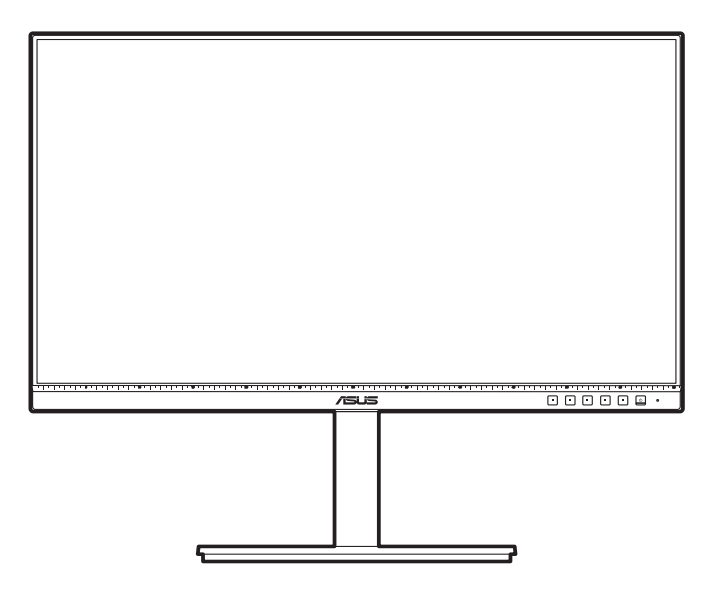

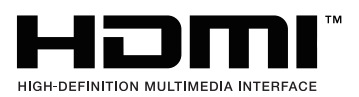

ویراست اول اکتبر 2020

#### **INC COMPUTER ASUSTeK 2020 © Copyright. تمام حقوق محفوظ است.**

هیچ بخشی از این دفترچه راهنما، شامل محصوالت و نرم افزارهای مشروح در آن، بدون اجازه کتبی و صریح .INC COMPUTER ASUSTeK"( ASUS )"قابل بازتولید، انتقال، بازنویسی، نگهداری در سیستم بازیابی، یا ترجمه به هیچ زبانی و به هیچ شکلی یا به هیچ وسیله ای نیست، به استثناء اسنادی که توسط خریدار برای اهداف پشتیبانی نگهداری میشود .

ضمانت یا خدمات محصول در شرایط زیر تمدید نمیشود: )1( محصول تعمیر، تغییر یا دستکاری شده باشد، مگر اینکه این تعمیر، تغییر یا دستکاری با مجوز کتبی ASUS انجام شده باشد؛ یا (2) شماره سربال محصول ناخوانا بوده یا وجود نداشته باشد.

ASUS این دفترچه راهنما را »به همین صورت موجود« و بدون هیچگونه ضمانت، اعم از صریح یا ضمنی، شامل اما نه محدود به، ضمانتهای ضمنی یا شرایط بازارپذیری یا تناسب برای هدفی خاص ارائه میکند. تحت هیچ شرایطی ASUS، مدیران، کارکنان، کارمندان یا عوامل آن بابت هیچگونه خسارت غیرمستقیم، خاص، اتفاقی یا تبعی )شامل خسارات از دست رفتن منفعت، از دست رفتن کسب و کار، عدم امکان استفاده یا از دست رفتن اطلاعات، اختلال در کسب و کار و مشابه این موارد) مسئولیتی نخواهند داشت، حتی اگر احتمال وقوع چنین خسارت ناشی از نقص یا خطا در دفترچه راهنما یا محصول به ASUS اطالع داده شده باشد.

مشخصات و اطلاعات مندرج در این دفترچه راهنما صرفاً جهت اطلاع سانی تدوین شدهاند و ممکن است در هر زمانی بدون اطلاع قبلی تغییر کنند و نباید به منزله هیچگونه تعهدی از سوی ASUS تلقی گردند. ASUS هیچگونه مسئولیت یا تعهدی در قبال خطاها یا اشتباهاتی که ممکن است در این دفترچه راهنما مربوط به محصوالت و نرمافزارهای مندرج در آن وجود داشته باشد، نمیپذیرد.

محصوالت یا نام شرکتهایی که در این دفترچه راهنما ذکر شدهاند ممکن است عالئم تجاری یا دارای حق نشر از شرکتهای مربوطه باشند یا نباشند و تنها برای شناسایی یا توضیح استفاده شدهاند و تحت مالکیت مالکان خود میباشند و هیچ انگیزه نقض حقوق آنان در این امر دخیل نبوده است.

# **فهرست مطالب**

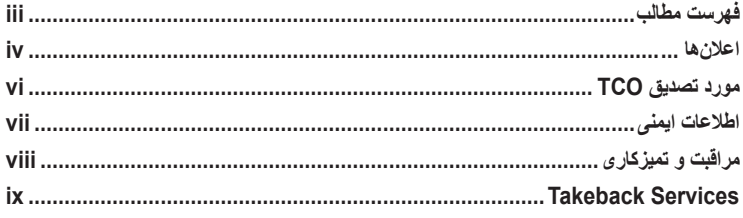

# **[فصل](#page-10-0) :1 [معرفی محصول](#page-10-0)**

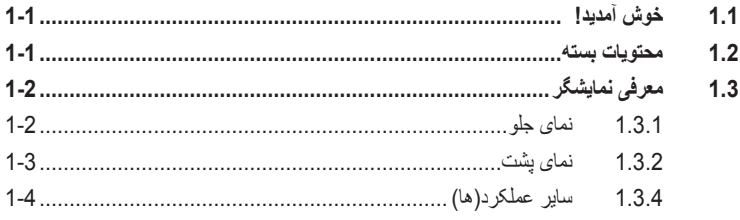

# **[فصل :](#page-16-0)2 تنظیم**

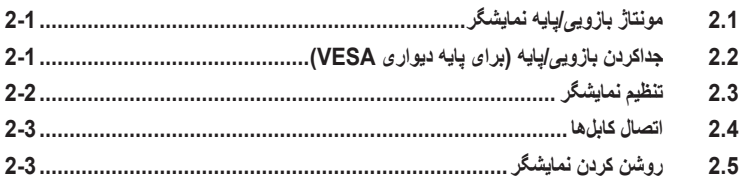

# **[فصل](#page-20-0) :3 [دستورالعملهای کلی](#page-20-0)**

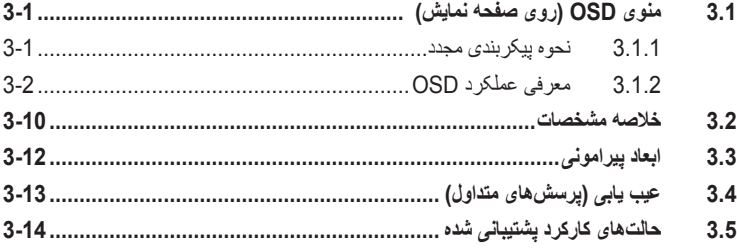

### **اعالنها**

### **بیانیه کمیسیون ارتباطات فدرال**

<span id="page-3-0"></span>این دستگاه با بخش 15 قوانین FCC همخوانی دارد. بهرهبرداری از دستگاه منوط به دو شرط ذیل است:

- این دستگاه نباید اختالل مضر ایجاد نماید، و
- این دستگاه باید هر گونه اختالل دریافتی اعم از اختالالت ناشی از راه اندازی نامطلوب را بپذیرد.

این تجهیزات آزمایش شدهاند و معین شد که با محدودیتهای دستگاه دیجیتالی کالس B، پیرو بخش 15 قوانین FCC مطابقت دارد. این محدودیتها برای حفاظت معقول در برابر اختالل مضر در تأسیسات سکونتی تدوین شدهاند. این تجهیزات از انرژی فرکانس رادیویی استفاده کرده و میتواند آن را منتشر نماید و اگر مطابق با دستورالعملهای مربوطه نصب و استفاده نشود، ممکن است در ارتباطات رادیویی اختالل ایجاد نماید. با این حال، هیچ تضمینی وجود ندارد که در نوع خاصی از تأسیسات اختالل رخ ندهد. اگر این تجهیزات به طور قطع در دریافت فرکانس رادیویی یا تلویزیونی اختالل مضر ایجاد میکنند که با خاموش و روشن کردن آن قابل تشخیص باشد، از کاربر تقاضا میشود با انجام یک یا چند مورد از

تمهیدات زیر این اختالل را برطرف کند:

- آنتن گیرنده را مجدد تنظیم کرده و یا در محل دیگری قرار دهید.
	- فاصله بین این تجهیزات و گیرنده را افزایش دهید.
- تجهیزات را به یک پریز با مداری متفاوت از آنچه که گیرنده به آن متصل است، وصل کنید.
	- برای دریافت کمک با فروشنده مجاز یا تکنسین مجرب رادیو/تلویزیون مشورت کنید.

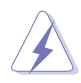

استفاده از کابل غالفدار برای اتصال نمایشگر به کارت گرافیک ضروری است تا سازگاری با مقررات FCC رعایت شود. هر گونه تغییر یا اصالح در این دستگاه که به صراحت توسط مرجع مسئول سازگاری تأیید نشده باشد ممکن است باعث سلب اختیار کاربر از بهرهبرداری از این تجهیزات شود.

### **محصول منطبق با STAR ENERGY**

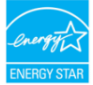

STAR ENERGY یک برنامه مشترک بین سازمان حفاظت از محیط زیست ایاالت متحده و وزارت انرژی ایاالت متحده برای کمک به صرفه جویی در هزینه و حفاظت از محیط زیست از طریق محصوالت و شیوه هایی بهینه از نظر مصرف انرژی است.

همه محصوالت ASUS دارای آرم STAR ENERGY با استاندارد STAR ENERGY مطابقت داشته و ویژگی های مدیریت انرژی به طور پیش فرض بر روی آنها فعال است. مانیتور و کامپیوتر طوری تنظیم شده است که به صورت خودکار پس از 10 دقیقه و 30 دقیقه عدم فعال بودن به خواب می رود. برای بیدار کردن کامپیوتر خود، با ماوس کلیک کنید یا یکی از کلید های صفحه کلید را فشار دهید. لطفأ از نشانی powermanagement/gov.energystar.www://http بازدید کنید تا اطالعات بیشتری در مورد مدیریت برق و مزایای آن برای محیط زیست کسب نمایید. به علاوه، لطفأ از gov.energystar.www://http بازدید کنید تا اطالعات بیشتری در مورد برنامه مشترک STAR ENERGY به دست آورید.

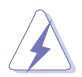

**بیانیه سازمان ارتباطات کانادا**

این دستگاه دیجیتال حدود رده »ب« انتشار نویز رادیویی از دستگاه دیجیتال مقرر در قوانین اختالل رادیویی سازمان ارتباطات کانادا را نقض نمیکند.

این دستگاه دیجیتال رده »ب« با آیین نامه -003ICES کانادا سازگار است.

This Class B digital apparatus meets all requirements of the Canadian Interference - Causing Equipment Regulations.

Cet appareil numérique de la classe B respecte toutes les exigences du Réglement sur le matériel brouiller du Canada.

**مورد تصدیق TCO**

<span id="page-5-0"></span>A third-party certification according to ISO 14024

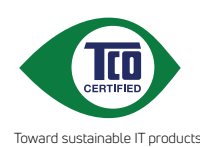

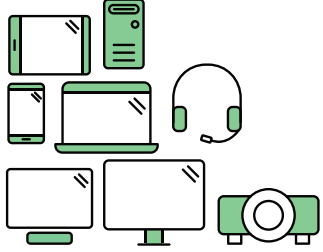

# **hello Say** to a more sustainable product

IT products are associated with a wide range of sustainability risks throughout their life cucle. Human rights violations are common in the factories. Harmful substances are used both in products and their manufacture. Products can often have a short lifespan because of poor ergonomics, low quality and when they are not able to be repaired or .upgraded

**This product is a better choice**. It meets all the criteria in TCO Certified. the world's most comprehensive sustainability certification for IT products. Thank you for making a responsible product choice, that help drive progress towards a more sustainable future!

Criteria in TCO Certified have a life-cycle perspective and balance environmental and social responsibility. Conformity is verified by independent and approved verifiers that specialize in IT products, social responsibility or other sustainability issues. Verification is done both before and after the certificate is issued, covering the entire validity period. The process also includes ensuring that corrective actions are implemented in all cases of factory non-conformities. And last but not least, to make sure that the certification and independent verification is accurate, both TCO Certified and the verifiers are reviewed regularly.

# Want to know more?

Read information about TCO Certified, full criteria documents, news and updates at **tcocertified.com.** On the website you'll also find our Product Finder, which presents a complete, searchable listing of certified products.

### **اطالعات ایمنی**

- قبل از تنظیم نمایشگر، تمامی مدارک همراه با بسته را با دقت بخوانید.
- <span id="page-6-0"></span>• برای پیشگیری از آتش سوزی و خطر برق گرفتگی، نمایشگر را در معرض باران یا رطوبت قرار ندهید.
- هرگز سعی نکنید محفظه نمایشگر را باز کنید. ولتاژ باال و خطرناک داخل نمایشگر ممکن است به جراحت فیزیکی شدید منجر شود.
- اگر منبع تغذیه خراب شده است، سعی نکنید أن را شخصاً تعمیر کنید ِ با تکنیسین مجرب خدمات یا فروشنده خود تماس بگیرید.
- قبل از استفاده از محصول، مطمئن شوید که تمامی کابلها وصل هستند و کابلهای برق آسیب ندیده باشند. اگر هر گونه خرابی را مشاهده کردید، فوراً با فروشنده خود تماس بگیرید.
	- شیارها و دهانه های پشت یا باالی جعبه برای تهویه طراحی شده اند. این شیارها را مسدود نکنید. هرگز این محصول را در نزدیکی یا باالی شوفاژ یا منبع گرمایی قرار ندهید مگر اینکه از تهویه مناسبی برخوردار باشد.
	- این نمایشگر باید تنها با نوع منبع برق مندرج بر روی برچسب مشخصات آن استفاده شود. اگر از نوع منبع برق منزل خود اطالع ندارید با فروشنده یا شرکت برق محلی تماس بگیرید.
		- از دوشاخه مناسب استفاده کنید که مطابق با استانداردهای برق محلی شماست.
- فراتر از ظرفیت کابل و سیم سیار، وسیله برقی به آن وصل نکیند. استفاده فراتر از ظرفیت کابل ممکن است به آتش سوزی یا برقگرفتگی منجر شود.
	- از قراردادن دستگاه در معرض گرد و خاک، رطوبت و گرما یا سرمای شدید اجتناب کنید. نمایشگر را در محلی قرار ندهید که ممکن است خیس شود. نمایشگر را روی سطح محکم و ثابت قرار دهید.
- در طول رعد و برق یا زمانی که از دستگاه به مدت طوالنی استفاده نمیکنید، دوشاخه را از برق بکشید. این کار باعث میشود از محصول در برابر آسیب احتمالی ناشی از نوسانات برق محافظت نمایید.
	- هرگز شیئی را در شیارهای روی جعبه نمایشگر فرو نکنید یا هیچ مایعی بر روی آن نریزید.
- به منظور تضمین کارکرد مطلوب، از نمایشگر تنها رایانههای UL ذکر شده استفاده کنید که دارای سوکتهای پیکربندی شده مناسب با برق جریان متناوب 240-100 ولت هستند.
	- اگر در نمایشگر با مشکالت فنی روبرو شدید، با تکنیسین مجرب خدمات یا فروشنده خود تماس بگیرید.
- تنظیم بلندی صدا و نیز اکوالیزر بر روی تنظیماتی به جز موقعیت وسط ممکن است ولتاژ خروجی هدفون و نیز میزان فشار صدا را افزایش دهد.

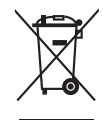

علامت ضربدر بر روی سطل آشغال چرخدار به این معناست که این محصول (تجهیزات الکتریکی، الکترونیکی و باتری سلولی حاوی جیوه) نباید در زبالههای شهری قرار گیرند. لطفأ برای اطلاع از نحوه امحاء محصولات الکترونیکی به قوانین محلی رجوع کنید.

### **مراقبت و تمیزکاری**

- <span id="page-7-0"></span>• قبل از بلندکردن یا جابجایی نمایشگر خود، بهتر است کابلها و کابل برق را جدا کنید. هنگام جابجایی نمایشگر از تکنیکهای صحیح بلند کردن استفاده کنید. هنگام بلندکردن یا حمل نمایشگر، لبههای نمایشگر را بگیرید. نمایشگر را از پایه یا سیم نگیرید.
- تمیز کردن: نمایشگر را خاموش کرده و دوشاخه را از برق بکشید. سطح نمایشگر را با پارچهای بدون پرز و نرم تمیز کنید. لکههای سر سخت را میتوان با پارچهای مرطوب به شوینده مالیم تمیز کرد.
- از تمیزکنندههای حاوی الکل یا استون استفاده نکنید. از تمیزکننده مناسب این نمایشگر استفاده کنید. هرگز تمیزکننده را به صورت مستقیم بر روی نمایشگر اسپری نکنید زیرا ممکن است به داخل نمایشگر نفوذ کند و باعث برق گرفتگی گردد.

### **عالئم زیر برای این نمایشگر طبیعی هستند:**

- با توجه به الگوی دسکتاپ مورد استفاده خود، ممکن است متوجه روشنی غیریکنواخت اندکی بر روی صفحه بشوید.
- زمانی که یک تصویر برای ساعتها نمایش داده شود، ممکن است پس از تغییر تصویر، پس انگاره ای از صفحه قبل همچنان وجود داشته باشد. صفحه به آرامی بازیابی میشود یا میتوانید کلید برق را برای چند ساعت خاموش کیند.
- زمانی که صفحه سیاه میشود یا چشمک میزند، یا دیگر نمیتواند کار کند، برای تعمیر آن با فروشند یه مرکز خدمات خود تماس بگیرید. صفحه نمایش را شخصاً تعمیر نکنید!

### **اصطالحات مورد استفاده در این دفترچه راهنما**

هشدار: اطالعات مربوط به جلوگیری از جراحت به خود در هنگام انجام کار.  $\overline{\mathcal{A}}$ احتیاط: اطالعات مربوط به جلوگیری از آسیب به قطعات در هنگام انجام کار.  $\bigwedge$ مهم: اطالعاتی که باید هنگام انجام کاری، آنها را رعایت کنید.  $\mathbb{R}$ نکته: نکات و اطالعات اضافی برای کمک به انجام کار.Ø

**کسب اطالعات بیشتر**

<span id="page-8-0"></span>برای کسب اطالعات بیشتر و بهروزرسانیهای محصول و نرمافزار به منابع زیر رجوع کنید.

**.1 وبسایتهای ASUS**

وبسایتهای ASUS در سراسر جهان آخرین اطالعات مربوط به محصوالت سختافزاری و نرمافزاری را در اختیار شما قرار میدهند. به com.asus.www://http رجوع کنید.

**.2 اسناد اختیاری**

بسته محصول شما ممکن است حاوی اسنادی اختیاری باشد که توسط فروشنده شما اضافه شدهاند. این اسناد جزئی از بسته استاندارد نیستند.

# **Takeback Services**

ASUS recycling and takeback programs come from our commitment to the highest standards for protecting our environment. We believe in providing solutions for our customers to be able to responsibly recycle our products, batteries and other components as well as the packaging materials.

Please go to http://csr.asus.com/english/Takeback.htm for detail recycling information in different region.

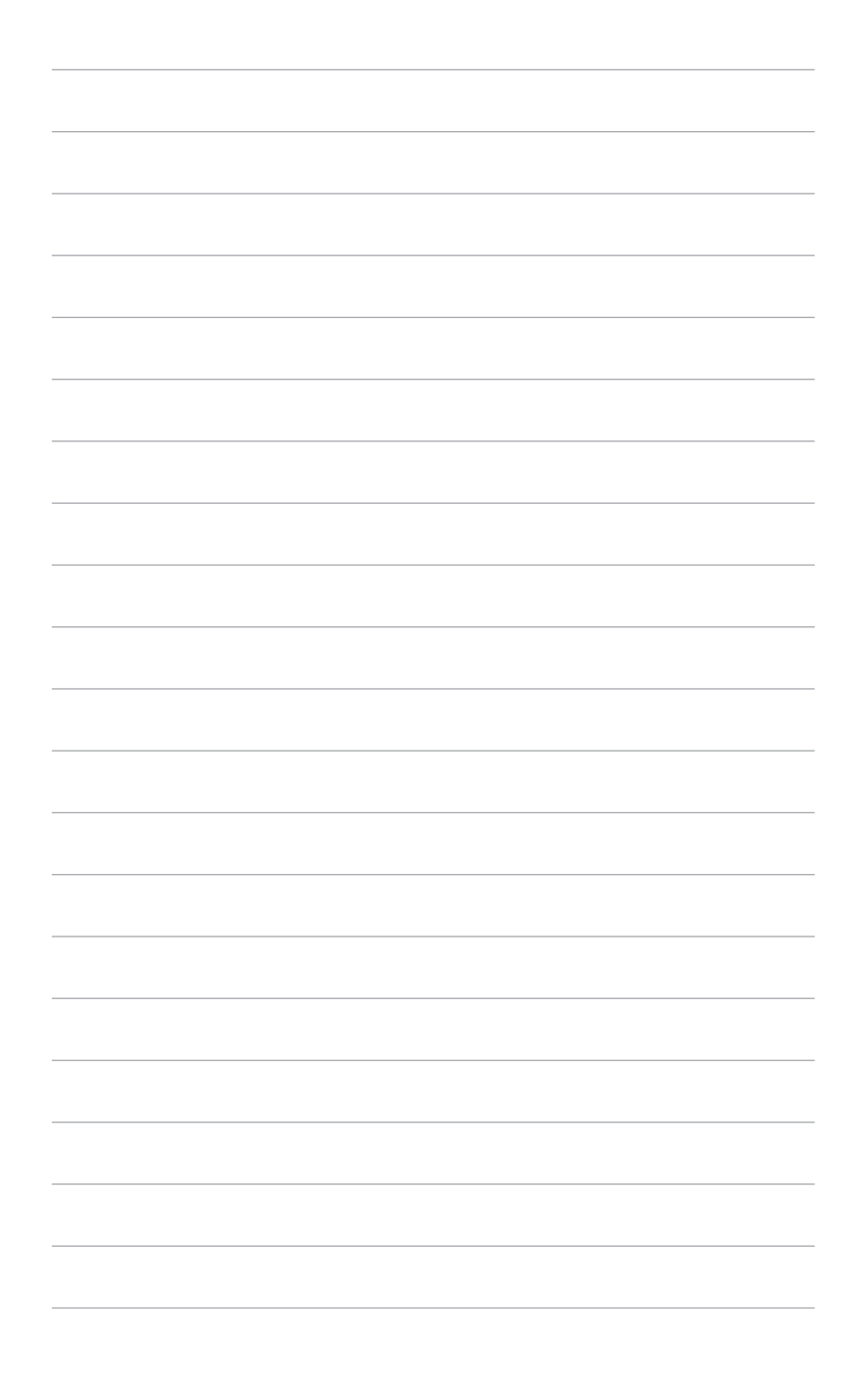

# **1.1 خوش آمدید!**

<span id="page-10-0"></span>بابت خرید نمایشگر ال سی دی RASUS از شما سپاسگزاريم! جدیدترین نمایشگر LCD عریض ساخت ASUS تصاویری بزرگتر، روشن تر و واضحتری را به نمایش میگذارد و دارای ویژگیهای فراوانی است تا از تماشا کردن و تجربه ای جدید لذت ببرید. با این ویژگیها، میتوانید آسایش و لذت را به تماشا بنشینید که این نمایشگر به شما هدیه میکند.

### **1.2 محتویات بسته**

بسته خود را بررسی کنید تا حاوی اقالم زیر باشد:

- نمایشگر ال سی دی
	- پایه نمایشگر
- راهنمای شروع سریع
	- کارت ضمانت
		- کابل برق
- کابل HDMI( اختیاری(
- کابل DisplayPort( اختیاری(
- کابل C USB به A (اختیاری) A کابل
- کابل USB C به C( اختیاری(
- گزارش تست کالیبراسیون رنگ
- کارت خوشآمدگویی ProArt

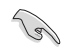

اگر هر یک از موارد فوق آسیب دیده است یا موجود نیست، فوراً با مرکز فروش خود تماس بگیرید.

- **1.3 معرفی نمایشگر**
	- **1.3.1 نمای جلو**

<span id="page-11-0"></span>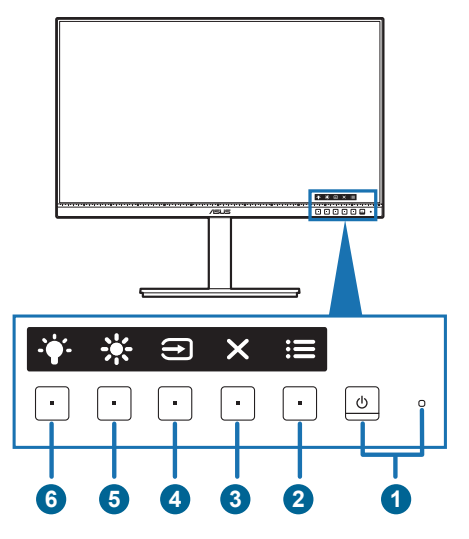

### .1 دکمه نیرو/نشانگر برق

- •نمایشگر را روشن/خاموش میکند.
- •تعریف رنگ نشانگر روشن/خاموش به شرح جدول زیر است.

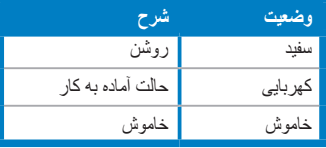

#### .2 دکمه منو:

- •برای نمایش منوی OSD هنگامیکه OSD خاموش است، این دکمه را فشار دهید.
	- •وارد منوی OSD میشود.  $\bullet$
- •با یک فشار طوالنی به مدت 5 ثانیه، عملکرد قفل کلید را بین روشن و خاموش تعویض میکند.
	- دکمه بستن:  $\times$
	- •برای نمایش منوی OSD هنگامیکه OSD خاموش است، این دکمه را فشار دهید.
		- •از منوی OSD خارج میشود.
			- .4 دکمه انتخاب ورودی:
	- •برای نمایش منوی OSD هنگامیکه OSD خاموش است، این دکمه را فشار دهید.
		- •یک منبع ورودی موجود را انتخاب میکند.  $\bullet$

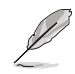

<span id="page-12-0"></span>پس از آنکه کابل HDMI/DisplayPort/USB نوع C را به نمایشگر وصل کردید، دکمه )دکمه انتخاب ورودی) را برای نمایش سیگنالهای USB ،DisplayPort ،HDMI نوع C ( یکی است. انتخاب ورودی) را بود.

### $1$  min  $\ddot{x}$ . 5

- برای نمایش منوی OSD هنگامیکه OSD خاموش است، این دکمه را فشار دهید.
	- پیشفرض: کلید فوری روشنايی
	- برای تغییر عملکرد این کلید فوری، به منوی میانبر < میانبر 1 بروید.
		- 2 میانبر  $\ddot{\bullet}$
- برای نمایش منوی OSD هنگامیکه OSD خاموش است، این دکمه را فشار دهید.
	- پیشفرض: کلید فوری فیلتر نور آبی
	- برای تغییر عملکرد این کلید فوری، به منوی میانبر < میانبر 2 بروید.

### **1.3.2 نمای پشت**

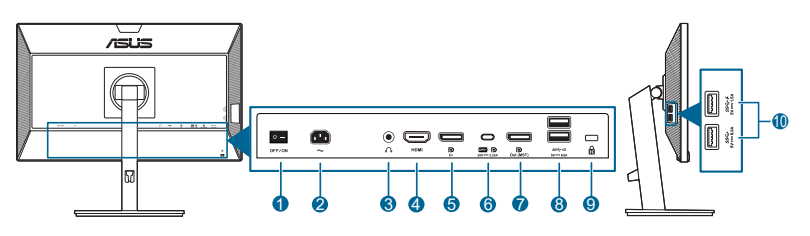

- **.1 کلید روشن/خاموش**. برای روشن/خاموش کردن دستگاه، این کلید را فشار دهید.
	- **.2 درگاه IN-AC**. این درگاه محل اتصال سیم برق است.
- **.3 مادگی هدفون**. این درگاه تنها زمانی فعال است که یک کابل HDMI/DisplayPort به دستگاه وصل باشد.
	- **.4 درگاه HDMI.** این درگاه برای اتصال دستگاه سازگار با HDMI است.
	- **.5 ورودی DisplayPort**. این درگاه برای اتصال دستگاه سازگار DisplayPort است.
- **.6 C-Type 1 Gen 3.2 USB**. این درگاه برای اتصال کابل USB باالدستی میباشد. این اتصال از نیروی برق USB و انتقال داده پشتیبانی میکند.

این نمایشگر با 1 Gen 3.2 USB Speed-Super( 5 Gbps )سازگار است. این درگاه حداکثر 65 وات توان با ولتاژ خروجی 5 ولت3/ آمپر، 9 ولت3/ آمپر، 12 ولت3/ آمپر، 15 ولت3/ آمپر و 20 ولت/ 3.25 آمپر ارائه میکند. با اتصال کابل USB نوع C امکان ورودی منبع DisplayPort، خروجی قدرت و فعالسازی درگاههای USB نوع A( پاییندستی( در نمایشگر فراهم میشود. اتصال کابل USB نوع C به نوع A فقط درگاههای USB نوع A (پاییندستی) در نمایشگر را فعال میکند.

- **.7 خروجی DisplayPort متوالی**. این درگاه امکان اتصال چندین نمایشگر سازگار با DisplayPort را فراهم میکند.
	- **.8 A-Type 1 Gen 3.2 USB**. این درگاهها برای اتصال دستگاههای USB مانند صفحه کلید/ماوس USB، درایو فلش USB و غیره میباشند.

### **.9 شیار قفل Kensington**.

<span id="page-13-0"></span>**1010A-Type 1 Gen 3.2 USB**. این درگاهها برای اتصال دستگاههای USB مانند صفحه کلید/ماوس USB، درایو فلش USB و غیره میباشند.

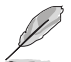

در گاه دار ای نماد مح⇒SS با BC1.2 مطابقت دار د.

### **1.3.4 سایر عملکرد)ها(**

.1 اتصال متوالی )برای مدلهای منتخب( این نمایشگر از اتصال متوالی در DisplayPort پشتیبانی میکند. اتصال متوالی امکان اتصال حداکثر 4 نمایشگر را به صورت سری، درحالیکه سیگنال تصویری از منبع به نمایشگر ارسال میشود، فراهم میسازد )هنگامیکه ً منبع ورودی 1920 x 1080@60 هرتز باشد و دستگاه متصل نباشد). جهت فعالسازی اتصال متوالی، لطفاً اطمینان حاصل کنید که منبع انتقال یافته است.

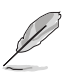

این عملکرد فقط زمانی موجود است که «نمایش از جریان» در منوی OSD گزینه DisplayPort 1.2 باشد و «تشخیص منبع خودکار » روی «خاموش» تنظیم شده باشد<sub>.</sub> اگر «نمایش از جریان» را روی 1.1 DisplayPort تنظیم کنید، تمام نمایشگرهای متصل محتوای مشابهی را به طور همزمان نمایش میدهند )کپیبرداری(.

1920 x1080 @60Hz

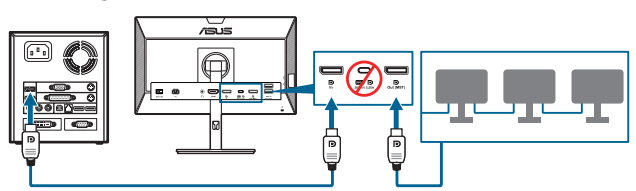

1920 x1080 @75Hz

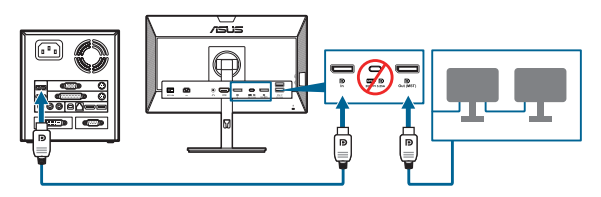

1920 x1080 @60Hz

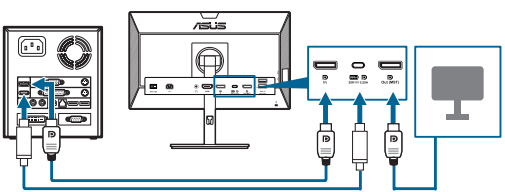

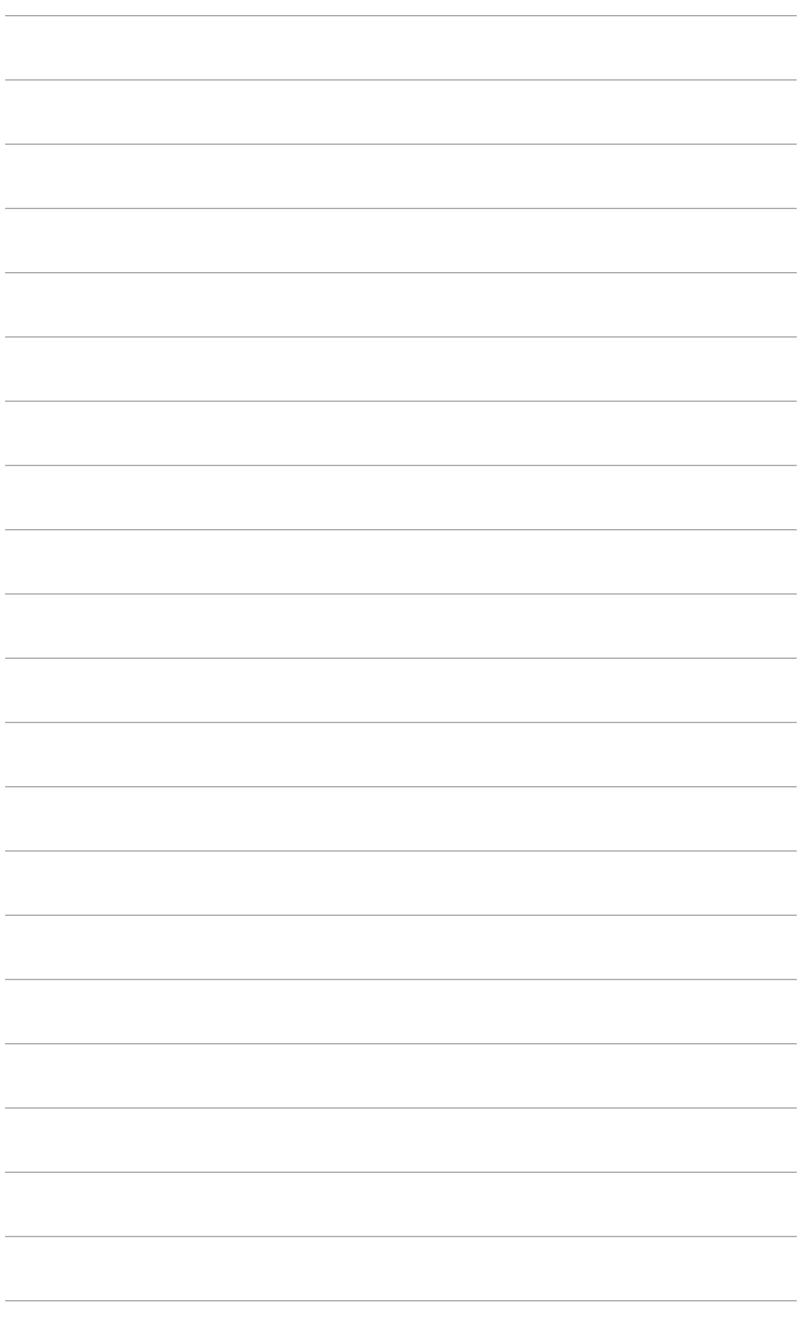

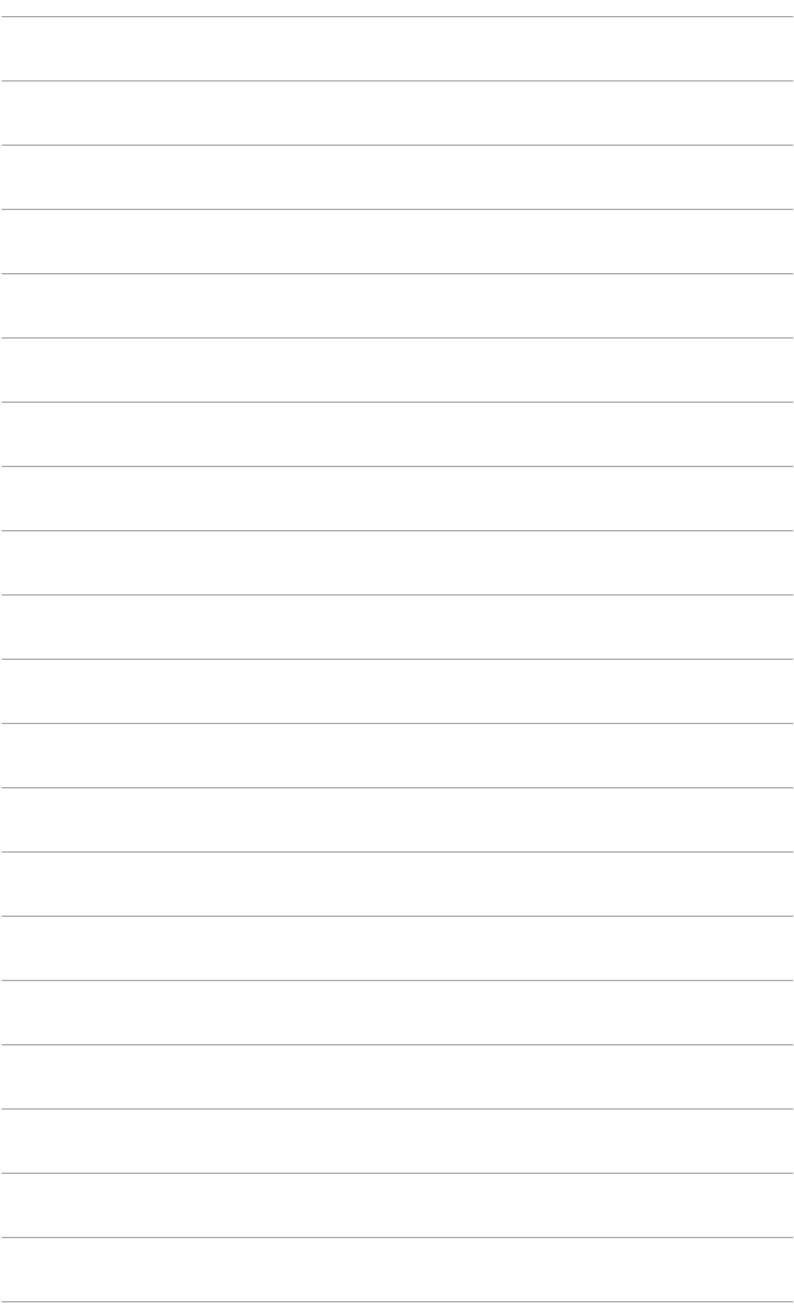

# **2.1 مونتاژ بازویی/پایه نمایشگر**

برای مونتاژ کردن پایه نمایشگر:

- .1 نمایشگر را از جلو بر روی میز بخوابانید.
- <span id="page-16-0"></span>2. پایه را به بازویی وصل کنید و مطمئن شوید که زبانه روی بازویی کاملاً داخل شکاف روی پایه قرار میگیرد.
	- .3 با بستن پیچ همراه، پایه را به بازویی محکم کنید.

توصیه میکنیم سطح میز را با پارچه ای نرم بپوشانید تا از آسیب به نمایشگر جلوگیری شود.

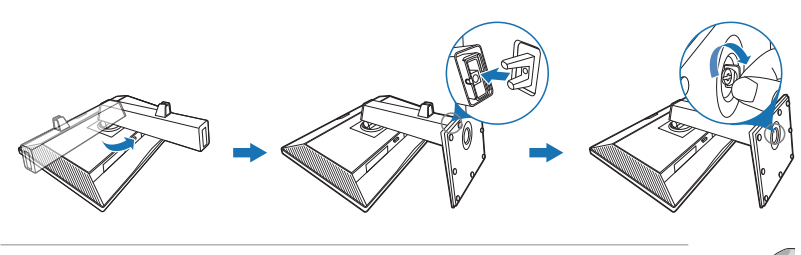

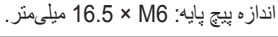

# **2.2 جداکردن بازویی/پایه )برای پایه دیواری VESA)**

بازویی/پایه جداشدنی این نمایشگر به طور ویژه برای پایه دیواری VESA طراحی شده است. برای جدا کردن بازویی/پایه:

- .1 نمایشگر را از جلو بر روی میز بخوابانید.
- .2 دکمه آزادسازی را فشار دهید و سپس بازویی/پایه را از نمایشگر جدا کنید )شکل 1(.

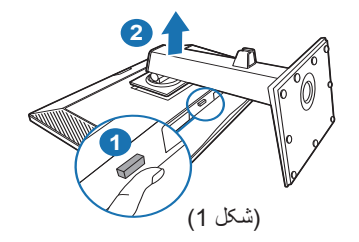

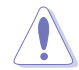

توصیه میکنیم سطح میز را با پارچه ای نرم بپوشانید تا از آسیب به نمایشگر جلوگیری شود.

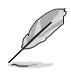

- •کیت پایه دیواری VESA( 100 x 100 میلیمتر( را باید به طور جداگانه خریداری کنید.
- <span id="page-17-0"></span> •تنها از قالبهای پایه دیواری ذکر شده UL با حداقل وزن/بار 22.7 کیلوگرم استفاده کنید )اندازه پیچ: 4M x 10 میلیمتر(

# **2.3 تنظیم نمایشگر**

- •برای تماشای بهینه، توصیه میکنیم تمام رخ به نمایشگر نگاه کنید و نمایشگر را در زاویه مناسب خود  $\bullet$ تنظیم نمایید.
	- •پایه را نگه دارید تا هنگام تغییر زاویه، نمایشگر از روی آن واژگون نشود.  $\bullet$
- •میتوانید زاویه نمایشگر را از ˚+35 تا ˚-5 تنظیم کنید و امکان تنظیم گردان ˚90 از چپ یا راست نیز وجود دارد. همچنین میتوانید ارتفاع نمایشگر را در محدوده -/+ 130 میلیمتر تنظیم کنید.

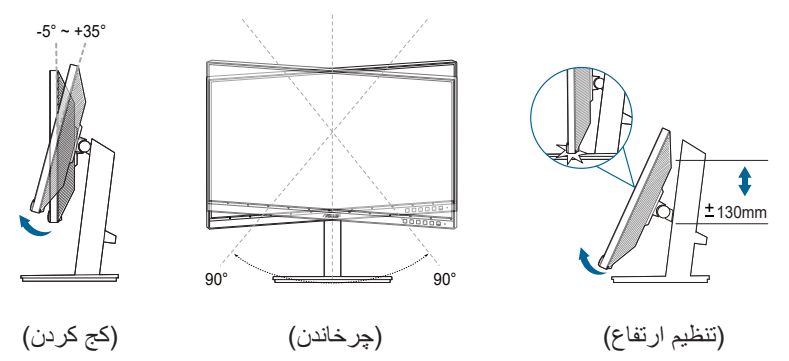

### **روی پاشنه چرخاندن نمایشگر**

- .1 نمایشگر را تا باالترین حد بلند کنید.
- .2 نمایشگر را تا حداکثر زاویه ممکن کج کنید.
- .3 نمایشگر را در جهت عقربه ساعت/خالف جهت عقربه ساعت تا زاویه دلخواه خود بچرخانید.

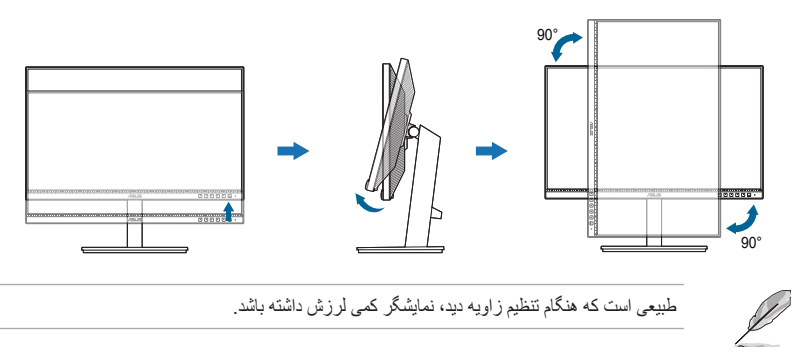

# **2.4 اتصال کابلها**

کابلها را طبق دستورالعمل زیر وصل کنید:

<span id="page-18-0"></span>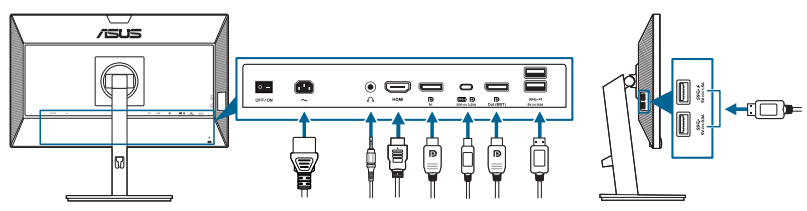

- **برای اتصال سیم برق**: یک طرف کابل برق را بطور کامل به درگاه ورودی AC نمایشگر و طرف دیگر را به پریز برق وصل کنید.
	- **برای اتصال کابل HDMI/DisplayPort/USB نوع C\***:
	- a. یک طرف کابل HDMI/DisplayPort/USB نوع C \*را به مادگی HDMI/DisplayPort/ USB نوع C نمایشگر وصل کنید.
- b. طرف دیگر کابل HDMI/DisplayPort/USB نوع C \*را به مادگی HDMI/DisplayPort/ USB نوع C دستگاه خود وصل کنید.

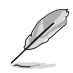

پیشنهاد میشود از کابل USB نوع C مورد تأیید استفاده کنید. اگر منبع سیگنال از حالت Alt DP پشتیبانی کند، امکان انتقال تمام سیگنالهای تصویری، صوتی و داده وجود دارد.

- **برای استفاده از هدفون:** هنگامیکه سیگنال HDMI/DisplayPort/USB نوع C وجود دارد، نری کابل را به مادگی هدفون نمایشگر وصل کنید.
	- **برای استفاده از پورت های 1 Gen 3.2 USB**:
- « باالدستی: از یک کابل USB نوع C استفاده کنید و یک طرف رابط نوع C را به درگاه USB نوع C نمایشگر ) ( به عنوان اتصال باالدستی و طرف دیگر را به مادگی USB نوع C رایانه وصل کنید. یا اینکه از یک کابل USB نوع C به نوع A استفاده کنید رابط نوع C را به درگاه USB نوع C نمایشگر ) ( به عنوان اتصال باالدستی و رابط نوع A را به مادگی USB نوع A رایانه وصل نمایید. مطمئن شوید جدیدترین سیستم عامل 7 Windows/ 10 Windows در رایانه شما نصب شده است. این کار، درگاههای USB روی نمایشگر را فعال میکند.
	- « پاییندستی: با استفاده از یک کابل USB، دستگاهتان را به مادگی USB نوع A نمایشگر وصل کنید.

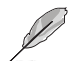

هنگامیکه این کابلها وصل میشوند، میتوانید سیگنال دلخواه را از گزینه »انتخاب ورودی« در منوی OSD انتخاب کنید.

# **2.5 روشن کردن نمایشگر**

دکمه روشن/خاموش  $0$  را فشار دهید. برای دانستن موقعیت دکمه روشن/خاموش به صفحه 2-1 رجوع کنید. نشانگر برق  $\bf{0}$  به رنگ سفید روشن میشود تا نشان دهد که نمایشگر روشن است.

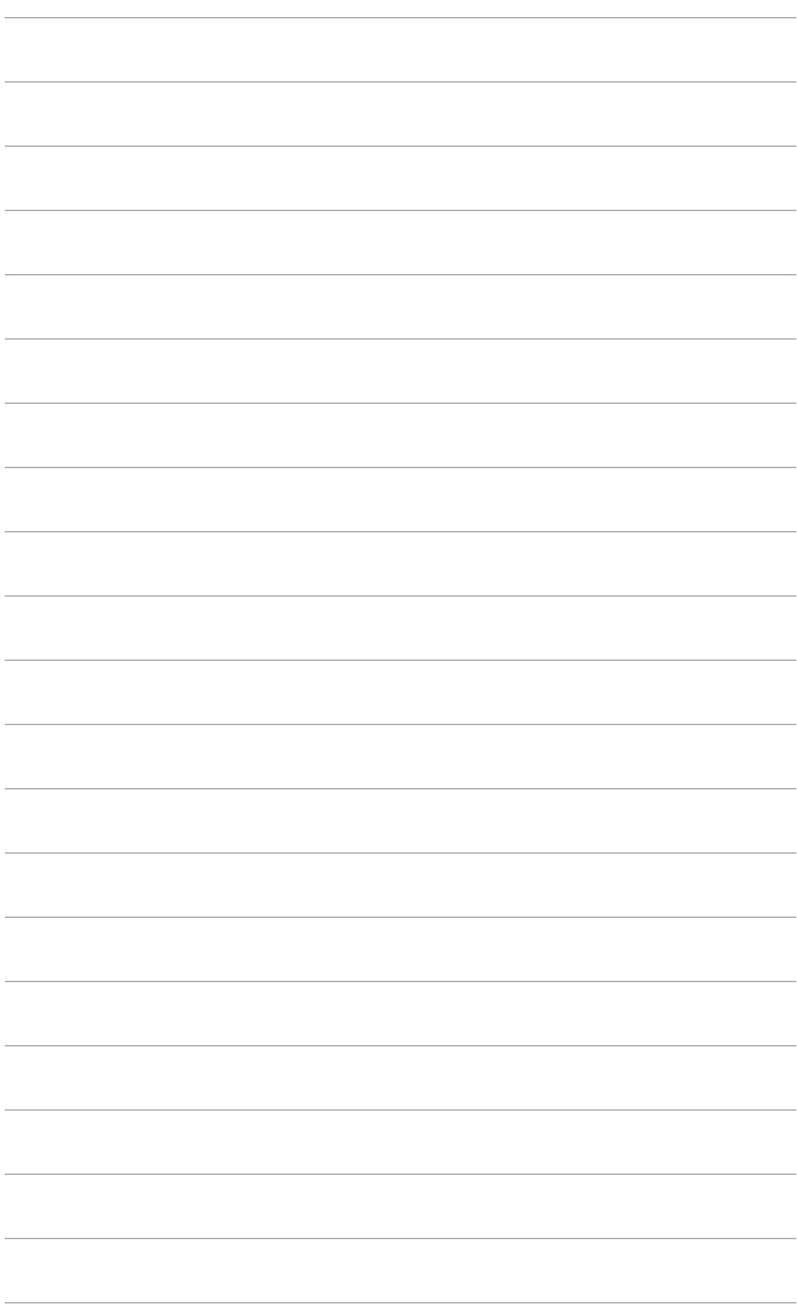

**3.1 منوی OSD( روی صفحه نمایش(** 

### **3.1.1 نحوه پیکربندی مجدد**

<span id="page-20-0"></span>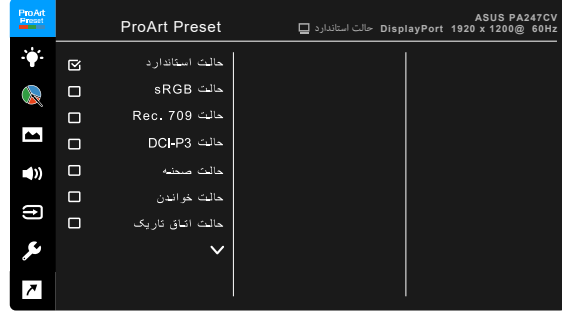

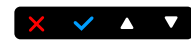

- .1 یک دکمه دلخواه )غیر از دکمه روشن/خاموش( را برای نمایش منوی OSD فشار دهید.
	- .2 دکمه منو را برای فعالسازی منوی OSD فشار دهید.
- .3 برای پیمایش عملکردهای مختلف، دکمهها را طبق آنچه که بر روی صفحه نمایش نشان داده شده است، فشار دهید. عملکرد مورد نظر را پررنگ کنید و دکمه را فشار دهید تا فعال شود. اگر عملکرد انتخاب شده دارای منوی فرعی است، دکمه و را برای پیمایش در عملکردهای منوی فرعی دوباره فشار دهید. عملکرد منوی فرعی مورد نظر را پررنگ کنید و دکمه را فشار دهید تا فعال شود.
	- .4 برای تغییر تنظیمات عملکرد انتخاب شده، دکمه و را فشار دهید.
- 5. برای خروج و ذخیره منوی OSD، دکمه  $\blacktriangleright$  یا  $\blacktriangleright$ را مکرراً فشار دهید تا منوی OSD ناپدید شود. برای تنظیم سایر عملکردها، مراحل 4-1 را تکرار کنید.

# **3.1.2 معرفی عملکرد OSD**

#### **ProArt Preset** .1

<span id="page-21-0"></span>این کارکرد حاوی 10 کارکرد فرعی است که میتوانید به دلخواه انتخاب کنید. هر حالت دارای انتخاب بازنشانی است که به شما امکان میدهد تا تنظیم خودتان را حفظ کنید یا به حالت پیشتنظیم برگردید.

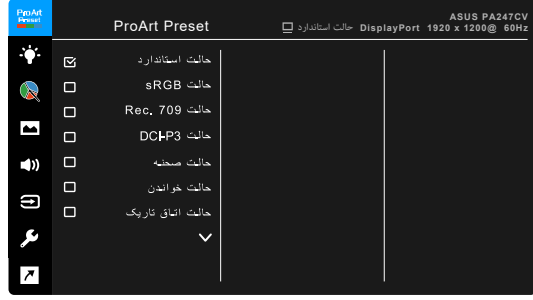

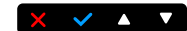

- **حالت استاندارد**: بهترین انتخاب برای ویرایش سند.
- **حالت sRGB**: حالت sRGB که با فضای رنگ sRGB سازگار است، بهترین انتخاب برای ویرایش سند محسوب میشود.

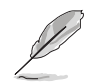

حالت sRGB با الزامات RStar Energy مطابقت دارد.

- **حالت 709 .Rec**: با فضای رنگ 709 .Rec سازگار است.
	- **حالت 3P-DCI:** با فضای رنگ 3P-DCI سازگار است.
	- **حالت صحنه:** بهترین انتخاب برای نمایش عکس منظره است.
- **حالت خواندن**: این حالت، بهترین انتخاب برای مطالعه کتاب است.
- **حالت اتاق تاریک**: این حالت، بهترین انتخاب برای محیط با نور ضعیف است.
- **حالت تبدیل سریع**: حالت نمایش را به صورت کارآیی باال برای نرخ تازه سازی جهت ایجاد فرکانسهای مختلف نور زمینه شبیه سازی میکند.

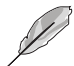

D

حالت تبدیل سریع را فقط میتوان در 75 هرتز فعال نمود.

برای فعالسازی این عملکرد، باید این اقدامات را انجام دهید: Sync-Adaptive را خاموش کنید. روشنايی، فیلتر نور آبی، ASCR، Free Trace هنگام استفاده از این عملکرد نمیتوانند تنظیم شوند.

 **حالت کاربر /1حالت کاربر** :**2** به شما امکان می دهد تنظیمات رنگ پیشرفته را انجام دهید.

| حالت كاربر 1/<br>حالت كار بر 2 | حالت تبديل<br>سريع | حالت اتاق<br>تاريک | حالت<br>خواندن  | حالت صحنه       | حالت DCI-P3          | حالت<br>Rec. 709     | حالت<br>sRGB          | حالت<br>استاندار د | عملكرد             |
|--------------------------------|--------------------|--------------------|-----------------|-----------------|----------------------|----------------------|-----------------------|--------------------|--------------------|
| فعال<br>(6500K)                | فعال<br>(6500K)    | فعال<br>(6500K)    | غيرفعال         | فعال<br>(6500K) | فعال<br>(P3-Theater) | فعال<br>(6500K)      | غير فعال<br>(6500K)   | فعال<br>(6500K)    | دماي رنگ           |
| فعال (50)                      | فعال (50)          | فعال (4)           | فعال (15)       | فعال (100)      | فعال (50)            | فعال (50)<br>100 نیت | غيرفعال<br>(100 نیت)  | فعال (50)          | روشنايبي           |
| فعال (80)                      | فعال (80)          | فعال (80)          | فعال (80)       | فعال (80)       | فعال (80)            | فعال (80)            | فعال (80)             | فعال (80)          | كنتر است           |
| فعال (خاموش)                   | غير فعال           | فعال<br>(خاموش)    | فعال<br>(خاموش) | فعال<br>(خاموش) | غيرفعال              | غير فعال             | غير فعال              | غير فعال           | <b>ASCR</b>        |
| فعال (0)                       | فعال (0)           | فعال (0)           | فعال (0)        | فعال (0)        | فعال (0)             | فعال (0)             | فعال (0)              | فعال (0)           | وضوح               |
| فعال (50)                      | فعال (50)          | فعال (50)          | غيرفعال         | فعال (50)       | فعال (50)            | فعال (50)            | غير فعال              | فعال (50)          | اشباع              |
| فعال (50)                      | فعال (50)          | فعال (50)          | غيرفعال         | فعال (50)       | فعال (50)            | فعال (50)            | غير فعال              | فعال (50)          | شدت رنگ            |
| غير فعال                       | فعال               | فعال               | فعال            | فعال            | فعال                 | فعال                 | غير فعال              | فعال               | پالت/رنگ<br>ProArt |
| غير فعال                       | فعال               | فعال               | فعال            | فعال            | فعال                 | فعال                 | فعال                  | فعال               | اسطح رنگ سياه      |
| فعال (2.2)                     | فعال (2.2)         | فعال (2.2)         | فعال (2.2)      | غيرفعال         | غير فعال             | فعال (2.4)           | غيرفعال<br>كردن (2.2) | فعال (2.2)         | گاما               |

جدول زیر، پیکربندیهای پیشفرض را برای هر حالت Preset ProArt نشان میدهد:

### **.2 فیلتر نور آبی**

در این عملکرد، میتوانید سطح فیلتر نور آبی را تنظیم کنید.

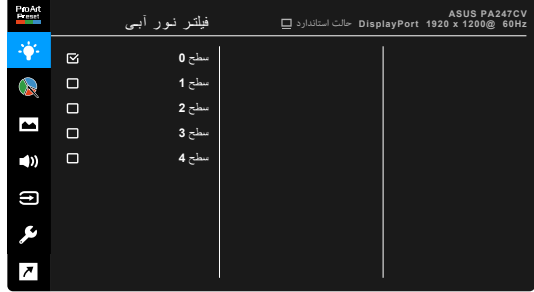

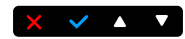

- **سطح :0** بدون تغییر.
- **سطح 1~:4** هر چه سطح آن بیشتر باشد، نور آبی کمتر اتساع میشود. زمانی که فیلتر نور آبی فعال باشد، تنظیمات پیشفرض حالت استاندارد به طور خودکار وارد میشوند. بین سطح 1 تا سطح ،3 عملکرد روشنايی توسط کاربر قابل پیکربندی است. سطح ،4 تنظیم بهینه است. این سطح مطابق با گواهی نور آبی پایین TUV است. کارکرد روشنايی قابل پیکربندی توسط کاربر نیست. فعال کردن این عملکرد، Mode ECO را بطور خودکار خاموش میکند.

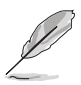

لطفا بر ای کاهش خستگی به چشم، به دستور العملهای زیر رجوع کنید:

- •اگر کاربران به مدت طوالنی از نمایشگر استفاده میکنند، هر از گاهی باید مدتی را دور از آن بگذرانند. توصیه میشود استراحت کوتاهی (حداقل 5 دقیقه) پس از هر 1 ساعت کار مستمر با رایانه داشته باشید. داشتن استراحتهای کوتاه و مکرر، موثرتر از یک استراحت طوالنیتر و یکجاست.
- •برای به حداقل رساندن خستگی و خشکی چشمهایتان، باید به طور دورهای و با تمرکز بر اشیایی که در فاصله دوری از شما قرار دارند، به چشمهایتان استراحت بدهید.
- •ورزش چشم میتواند به کاهش خستگی چشم کمک کند. این ورزشها را هر از چندگاهی تکرار کنید. اگر خستگی چشم ادامه داشت، لطفا به پزشک مراجعه کنید. ورزشهای چشم: (1) تکرار نگاه کردن به باال و پایین )2( چشمهایتان را بچرخانید )3( چشمهایتان را به صورت قطری حرکت دهید.
- نور آبی با انرژی بالا ممکن است به خستگی چشم و AMD (فرسودگی نقطه زرد شبکیه) منجر شود. فیلتر نور آبی تا 70% (حداکثر) نور آبی مضر را کاهش میدهد تا از CVS (سندرم بینایی رایانهای) جلوگیری کند.

### **ProArt Palette 3**

یک تنظیم رنگ دلخواه را از این منو تعیین کنید.

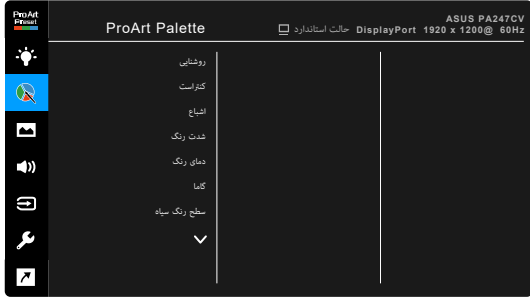

### $\times$   $\times$   $\times$   $\times$

- **روشنايی**: دامنه تنظیم از 0 تا 100 است.
- **کنتراست**: دامنه تنظیم از 0 تا 100 است.
	- **اشباع**: دامنه تنظیم از 0 تا 100 است.
- **شدت رنگ**: رنگ تصوير را بین سبز و ارغوانی جابجا میکند.
- **دمای رنگ:** شامل 5 حالت از جمله B3-Theater ، 5000K ،5500K ، 6500K میباشد.

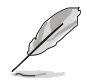

Theater3-P فقط زمانی موجود است که حالت 3P-DCI انتخاب شده باشد.

- **گاما**: به شما امکان میدهد حالت رنگی را روی ،2.6 ،2.4 ،2.2 2.0 یا 1.8 )Mac )تنظیم کنید.
	- **سطح رنگ سیاه**: برای تنظیم مقداردهی اولیه اولین سطح سیگنال تاریکترین سطح خاکستری.
- **رنگ**:
- تنظیم شدت رنگ شش-محوری.  $\star$ 
	- \*تنظیم اشباع شش-محوری.
- \*سطوح بهره را برای R، G، B تنظیم میکند.  $\star$
- \*مقادیر جبرانی سطح رنگ سیاه را برای R، G، B تنظیم میکند.
	- **بازنشانی رنگ**:
- \*بازنشانی رنگ حالت فعلی: تنظیمات رنگ حالت رنگ فعلی را به مقدار پیشفرض کارخانه بازنشانی میکند.
- باز نشانی رنگ تمام حالت ها: تنظیمات رنگ تمام حالتهای رنگ را به مقدار پیشفرض کارخانه بازنشانی میکند.

#### **.4 تصوير**

تنظیم مربوط به تصویر را از این منو تنظیم کنید.

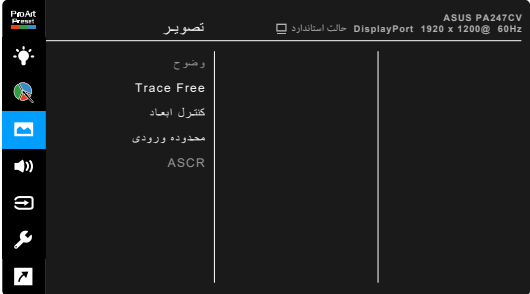

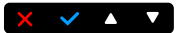

- **وضوح**: دامنه تنظیم از 0 تا 100 است.
- **Free Trace**: زمان واکنش نمایشگر را تنظیم میکند.
- **کنترل ابعاد**: نسبت ابعاد را روی کامل، ،4:3 1:1 یا OverScan تنظیم میکند.

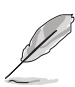

4:3 فقط زمانی موجود است که منبع ورودی دارای فرمت 4:3 باشد. OverScan فقط برای منبع ورودی HDMI موجود است.

- **محدوده ورودی**: نگاشت محدوده سیگنال با کل محدوده ارائه شده سیاه تا سفید نمایشگر.
- **ASCR**: عملکرد ASCR( Ratio Contrast Smart ASUS )را روشن/خاموش میکند.

#### **.5 صدا**

از این منو میتوانید ميزان صدا، حالت بی صدا و منبع را تنظیم کنید.

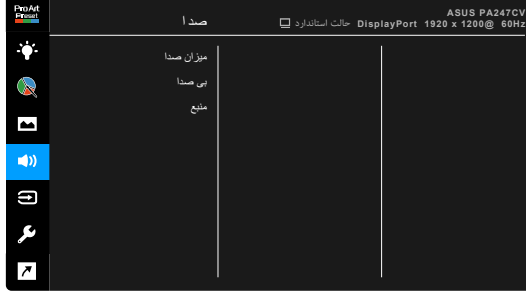

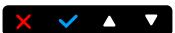

- **ميزان صدا**: دامنه تنظیم از 0 تا 100 است.
- **بیصدا**: صدای نمایشگر را روشن یا خاموش میکند.
- **منبع**: مشخص میکند که صدای نمایشگر از کدام منبع تأمین شود.

### **.6 انتخاب ورودی**

در این عملکرد، میتوانید منبع ورودی دلخواه خود را انتخاب کنید.

 $\times$   $\times$   $\times$   $\times$ 

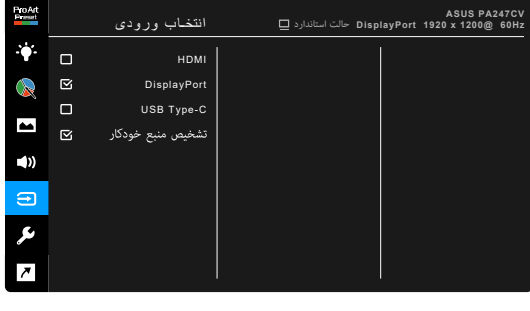

#### **.7 تنظيم سيستم**

Pro Art<br>Preset تنظيم سيستم **CV247PA ASUS** حالت استاندارد **Hz60@ 1200 x 1920 DisplayPort** ċ, Adaptive Sync صرفه جویی نیرو  $\mathbb{R}$ ظيم OSD  $\blacktriangleright$ QuickFit  $\blacktriangleleft$ ففل كليد  $\boldsymbol{\Xi}$ نشانگر بىرق ىكى  $\ddot{\phantom{1}}$  $\overline{r}$ 

به شما امکان میدهد سیستم را تنظیم کنید.

### $\times$   $\times$   $\cdot$   $\times$

 **Sync-Adaptive**: به یک منبع گرافیکی تحت پشتیبانی Sync-Adaptive \*اجازه میدهد تا به طور پویایی نسبت تازه سازی صفحه نمایش را بر اساس نرخ فریم محتوای نمونه برای کارآمدی نیرو، بدون اختالل و بهروز رسانی صفحه نمایش با تأخیر پایین تنظیم کند.

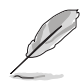

\* فعالسازی Sync-Adaptive فقط در محدوده 48 هرتز ~ 75 هرتز امکانپذیر است. ً \* جهت اطالع از GPU های پشتیبانی شده، حداقل سیستم رایانه مورد نیاز و الزامات مربوط به درایور، لطفا با سازنده GPU تماس بگیرید. برای فعالسازی این عملکرد، باید این اقدامات را انجام دهید: گزینه نمایش از جریان را روی DisplayPort 1.2 تنظیم نمایید.

- **صرفه جویی نیرو**:
- «سطح عادی» این امکان را فراهم میکند که درگاههای USB پایین دستی/درگاههای USB نوع C هنگام ورود نمایشگر به حالت صرفهجویی نیرو، دستگاههای خارجی را شارژ کنند.
	- «سطح عمیق»، هنگام ورود نمایشگر به حالت صرفهجویی نیرو، اجازه شارژ کردن دستگاههای خارجی را به تمام درگاهها نمیدهد و مانع شناسایی خودکار سیگنال USB میشود.
		- **ظيم OSD**:
		- \*وقفه OSD را از 10 تا 120 ثانیه تنظیم میکند.
			- \*عملکرد CI/DDC را فعال یا غیرفعال میکند.
		- \*پس زمینه OSD را از مات تا شفاف تنظیم میکند.
- **QuickFit**: امکان مشاهده یک پیش نمایش از طرح بندی عکس یا سند بر روی صفحه نمایش را، بدون نسخههای آزمایشی چاپ، برای کاربران فراهم میکند.
	- \*Alignment: سازماندهی محتویات و چیدمان یک صفحه و دستیابی به ظاهر و حس یکنواخت را برای طراحان و کاربران تسهیل میکند.

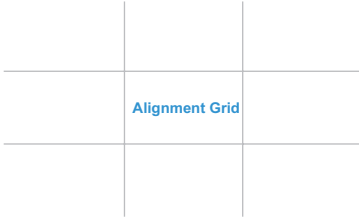

 \*5B: به کاربران امکان میدهد تا بتوانند اسنادشان را با اندازه واقعی بر روی صفحه نمایش مشاهده کنند.

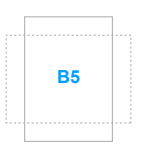

Ruler: این الگو، خطکش فیزیکی در بالا و سمت چپ ارائه میدهد. میتوانید دکمه بازگشت را به مدت بیش از 3 ثانیه فشار دهید تا اندازهها بین واحدهای متریک و انگلیسی **5** جابجا شوند. **10 30 25 20 15**

**5**

**10**

**15**

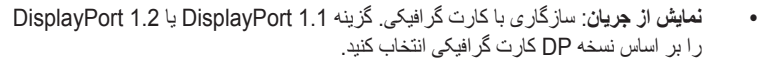

- **قفل کلید**: برای غیرفعال کردن تمامی کلیدهای عملکرد. دومین دکمه از راست را به مدت بیش از پنج ثانیه فشار دهید تا عملکرد قفل کلید لغو شود.
	- **نشانگر برق**: نشانگر LED قدرت را روشن/خاموش میکند.
- **زبان**: 21 زبان برای انتخاب وجود دارند، شامل انگلیسی، فرانسوی، آلمانی، ایتالیایی، اسپانیایی، هلندی، پرتغالی، روسی، چکی، کروواتی، لهستانی، رومانیایی، مجارستانی، ترکی، چینی ساده، چینی سنتی، ژاپنی، کره ای، تایلندی، اندونزیایی، فارسی.
	- **اطالعات**: اطالعات نمایشگر را نشان میدهد.
	- **بازنشانی همه:** گزینه «بله» تنظیمات را به مقادیر پیشفر ض برمیگر داند.

**.8 میانبر**

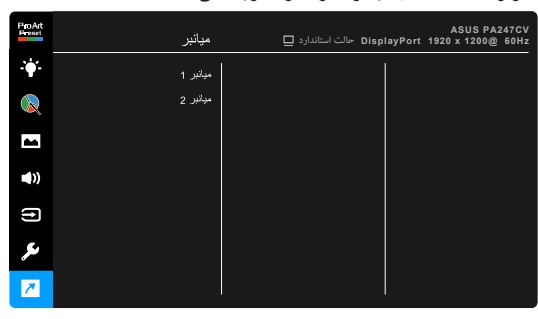

عملکردهای مربوط به دکمههای میانبر 1 و 2 را تعریف میکند.

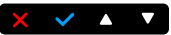

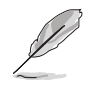

 **میانبر /1میانبر** :**2** یک عملکرد را برای دکمههای میانبر 1 و 2 انتخاب میکند. هنگامیکه یک عملکرد معین انتخاب یا فعال میشود، ممکن است کلید میانبر شما پشتیبانی نشود. گزینههای عملکرد موجود برای میانبر: فیلتر نور آبی، روشنايی، کنتراست، دمای رنگ، بلندی صدا، حالت sRGB، حالت 709 .Rec، حالت کاربر ،1 حالت کاربر .2

# **3.2 خالصه مشخصات**

<span id="page-29-0"></span>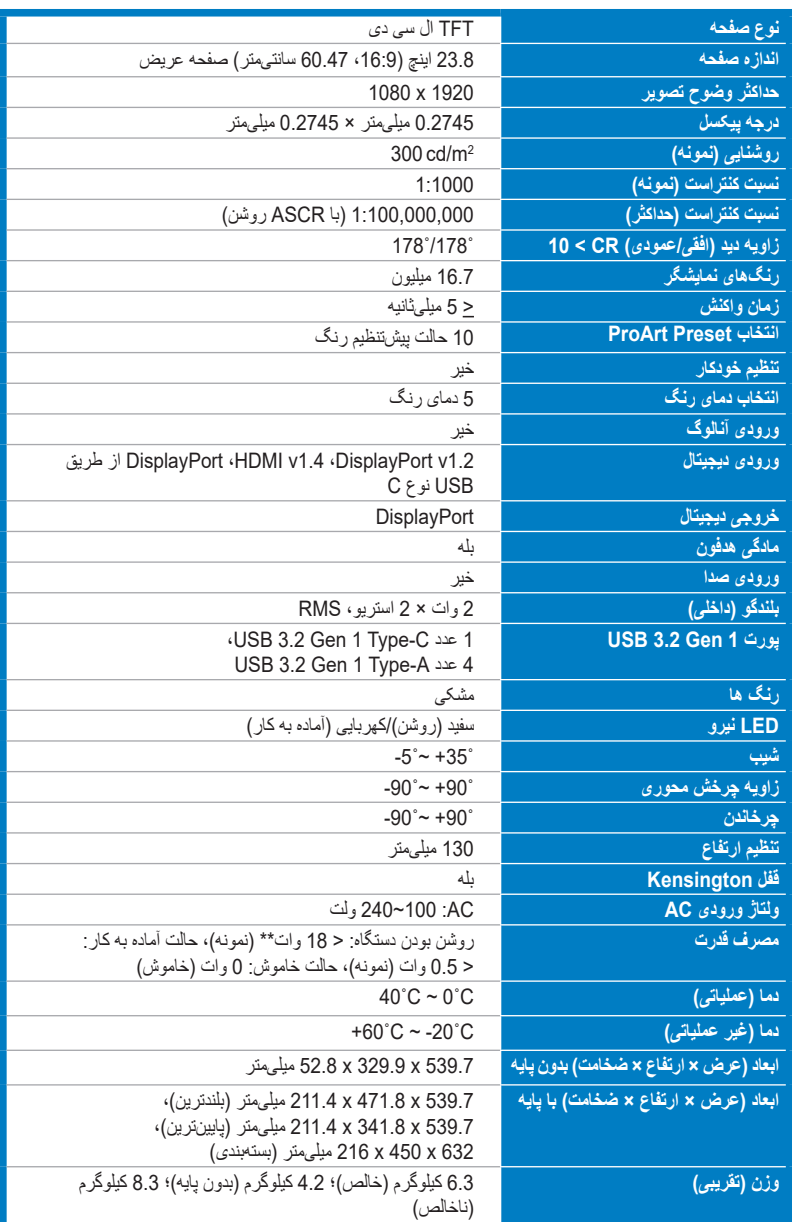

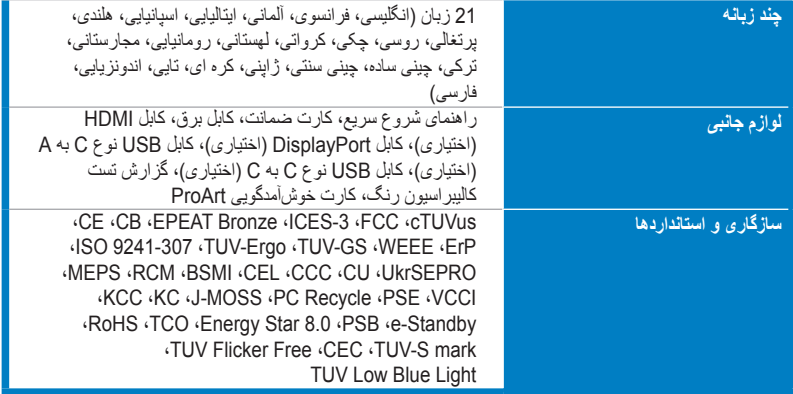

**\*مشخصات بدون اعالن قبلی قابل تغییر هستند.**

**\*\*اندازهگیری روشنايی صفحه نمایش معادل 200 نیت بدون اتصال صدا/USB/کارتخوان.**

<span id="page-31-0"></span>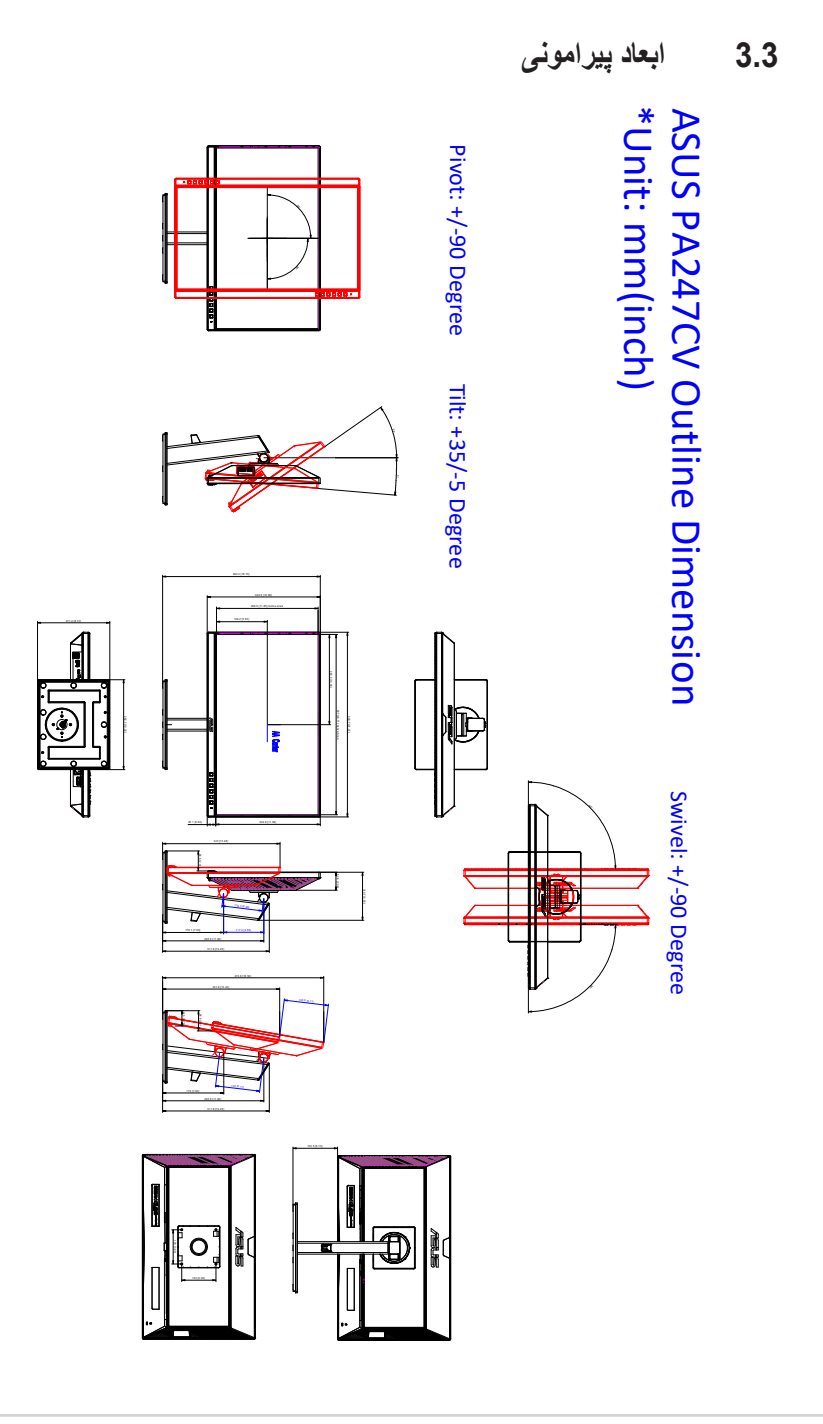

# **3.4 عیب یابی )پرسشهای متداول(**

<span id="page-32-0"></span>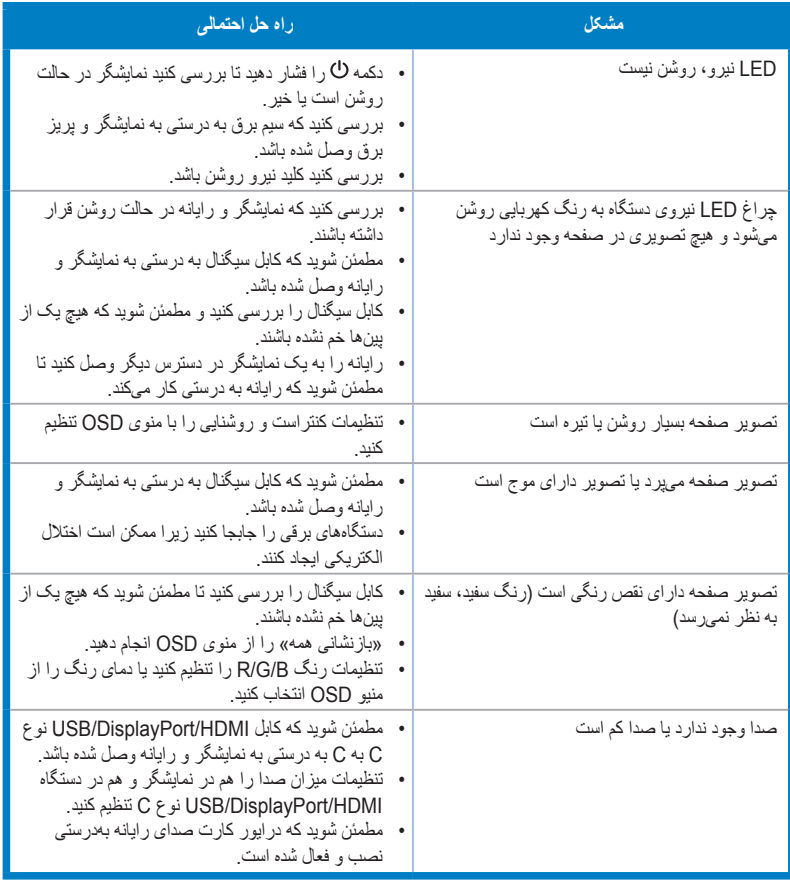

# **3.5 حالتهای کارکرد پشتیبانی شده**

<span id="page-33-0"></span>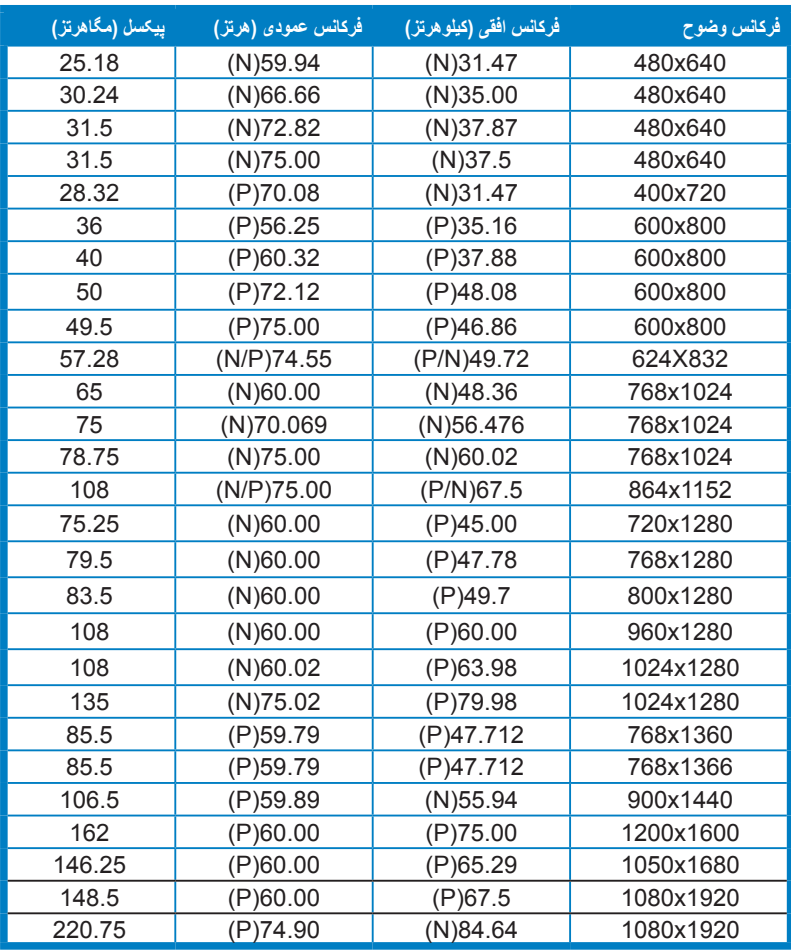

**»P «/» N »به معنای قطب »مثبت« / »منفی« همگام سازی افقی/همگام سازی عمودی ورودی )زمانبندی ورودی( است. هنگامیکه نمایشگر در حالت ویدیو کار میکند )یعنی در حال نمایش داده ها نیست(، حالتهای وضوح باالی زیر عالوه بر ویدیوی وضوح استاندارد پشتیبانی میشوند.**

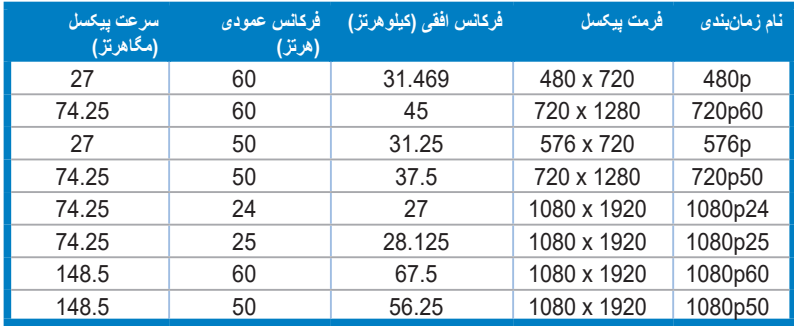

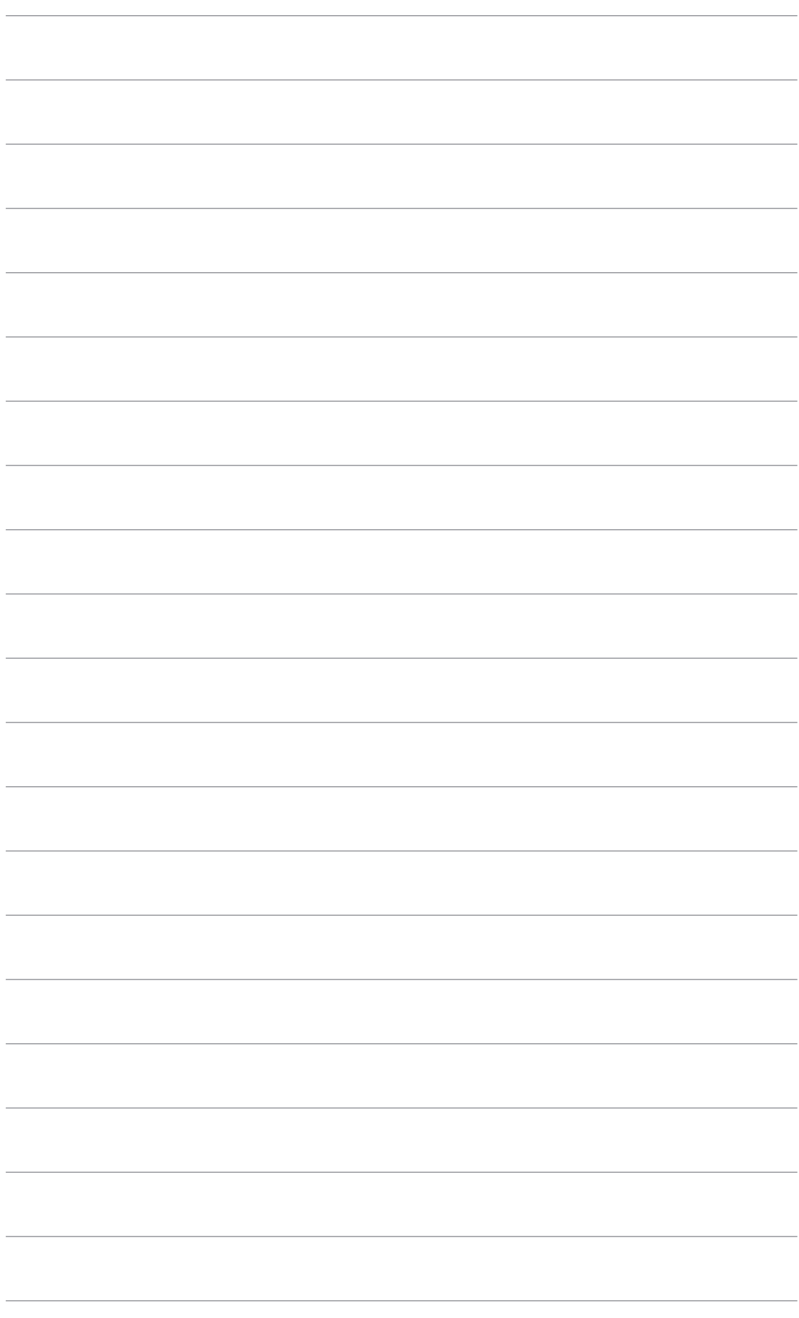